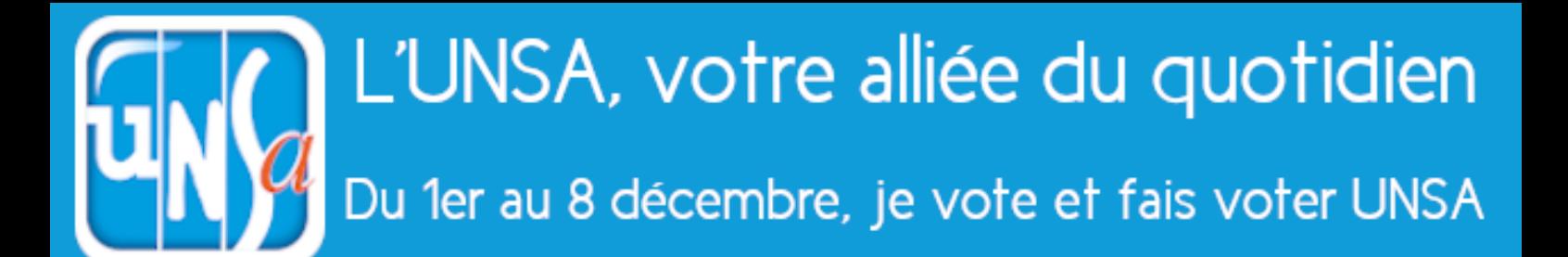

# **Vote électronique : Mode d'emploi**

## **J'active mon espace électeur dès aujourd'hui**

**https://www.education-jeunesse-recherche-sports.gouv.fr/electionspro2022**

**Je m'identifie** : adresse mail professionnelle (prenom.nom@ac-grenoble.fr)

**Je demande un réassort** (puis validation du lien reçu sur la boite pro)

**Je crée un mot de passe perso** (entre 12 et 256 caractères)

**Je choisis une question défi** et j'enregistre ma réponse secrète

### **A compter du 7 novembre, je reçois ma notice de vote**

**Sur mon lieu de travail**, en main propre contre émargement

**1**

**2**

**3**

**Par courrier postal** (congé maternité, CLM, CLD, décharge 100%)

**Par voie dématérialisée** (personnel remplaçant 1d ou 2d non affecté à l'année, inscrit tardivement sur la liste électorale, l'agent détaché hors du MEN)

#### **La notice de vote contient un code de vote de 16 caractères, sauf pour le 3ème cas**

### **Du 1er au 8 décembre 17h : je vote UNSA**

**Je me connecte à mon espace électeur** (identifiant + mot de passe perso)

**Je clique sur le bouton « JE VOTE »** et je renseigne mon code de vote

**Je vote UNSA pour tous les scrutins :**

**CSA ministériel CSA académique** CAPN – CAPA – CA **CCP**

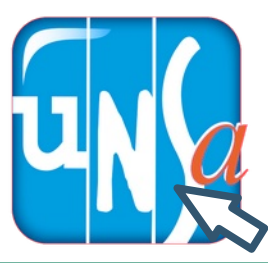